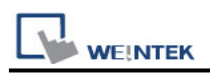

# **Siemens LOGO (Ethernet)**

Supported Series: Siemens LOGO! 0BA7,0BA8 Website: <http://www.siemens.com/entry/cc/en/>

## **HMI Setting:**

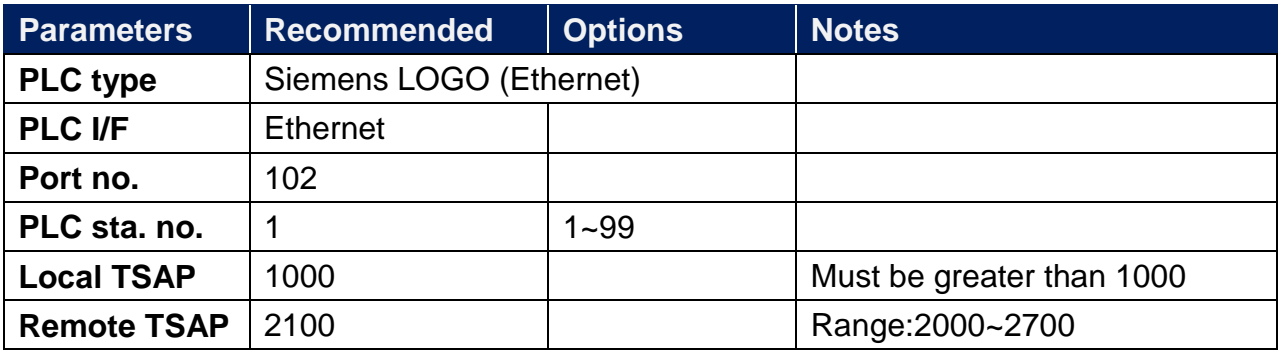

**★** For TSAP settings please refer to PLC Setting below.

# **PLC Setting:**

Siemens LOGO! multi connection setting requires LOGO! Soft Comfort software to set PLC to identify the connected devices. The following introduces LOGO! Soft Comfort settings.

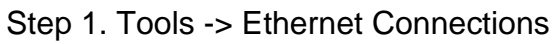

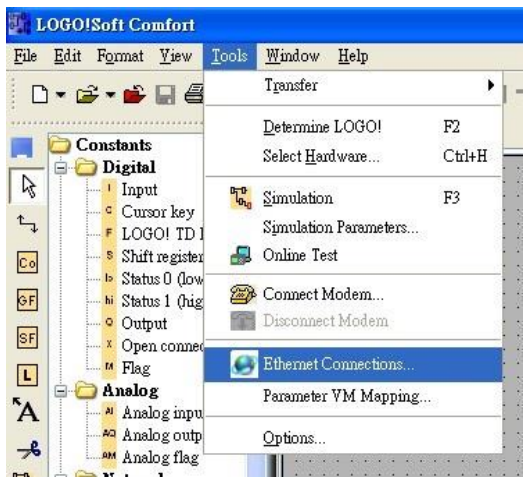

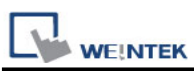

Step 2. Right click on "Ethernet Connections" and click "Add connections" to add a connection, up to eight connections are allowed.

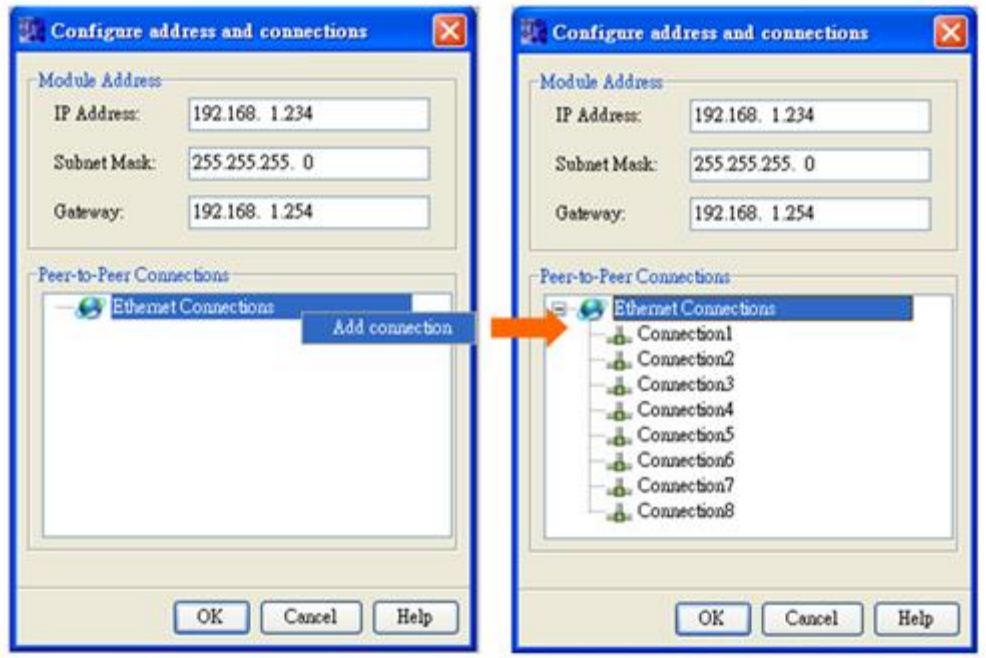

Step 3. Setting Server

- I. Double click on Connection1, then select "Server Connection".
- II. Local TSAP is system default and can't be modified. Tick "Accept all connection requests" to connect to any IP.
- III. Remote TSAP set to "10.00".
- IV. Connection 2~8 can all be set as above.

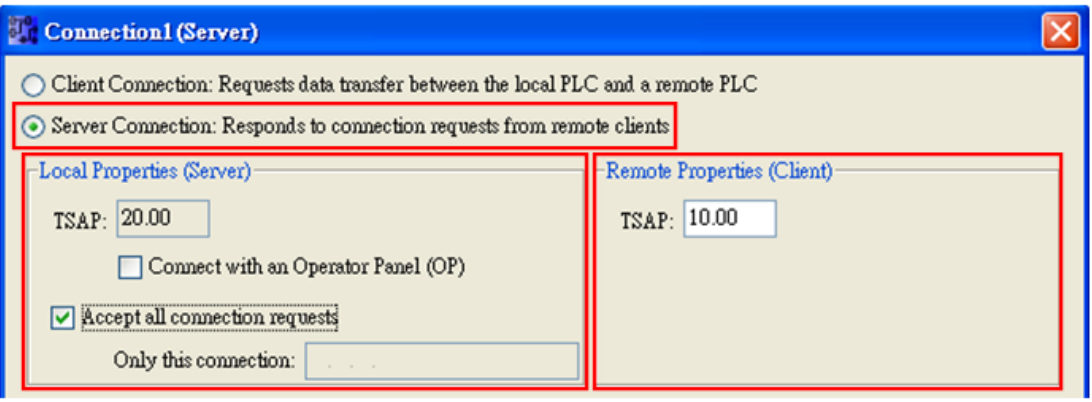

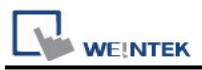

Note: The value of Local TSAP and Remote TSAP must be set oppositely in EasyBuilder for communication.

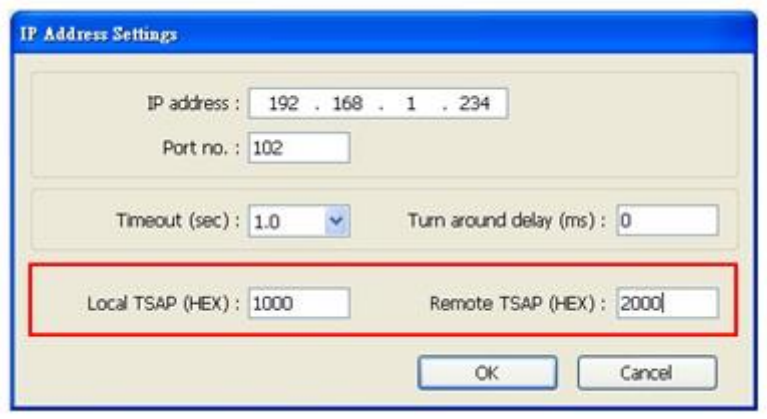

Step 4. Complete settings, download connection to Siemens LOGO!

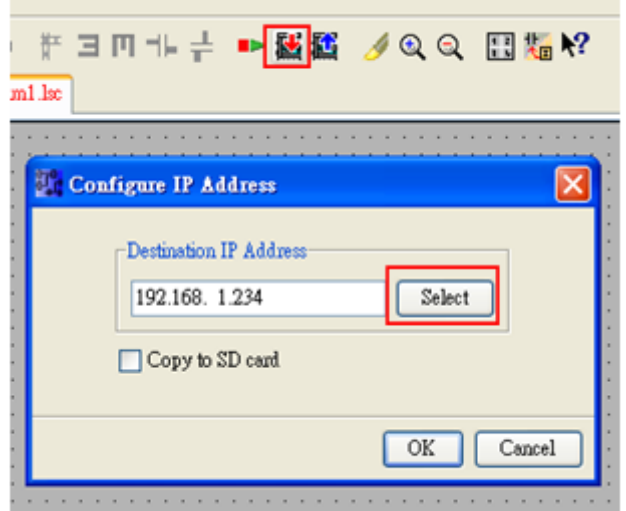

#### **Device Address:**

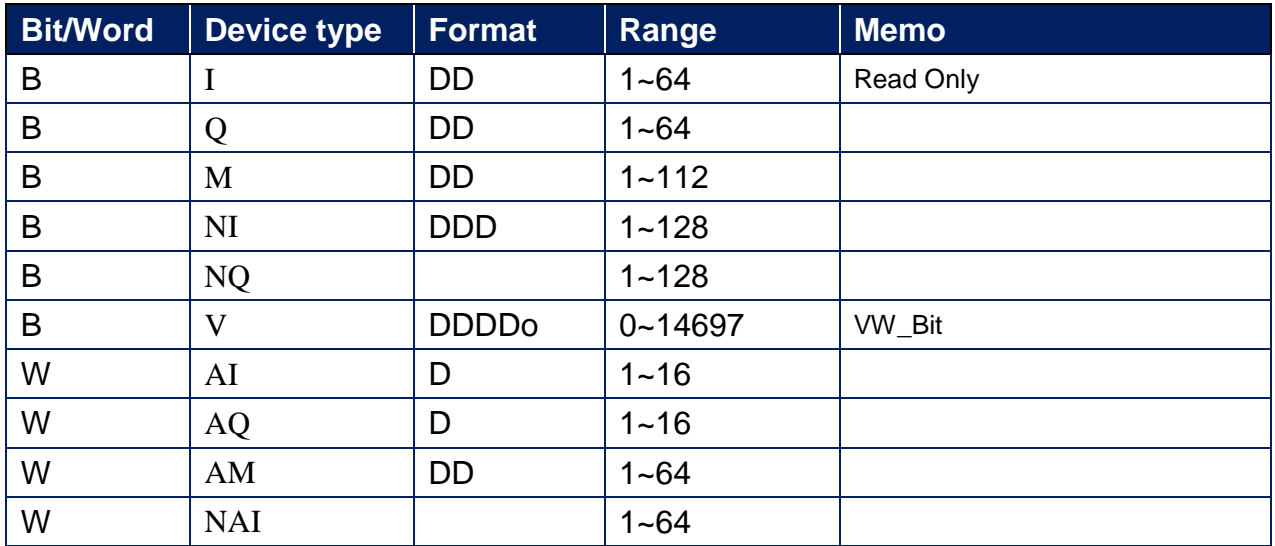

WEINTEK

PLC Connection Guide

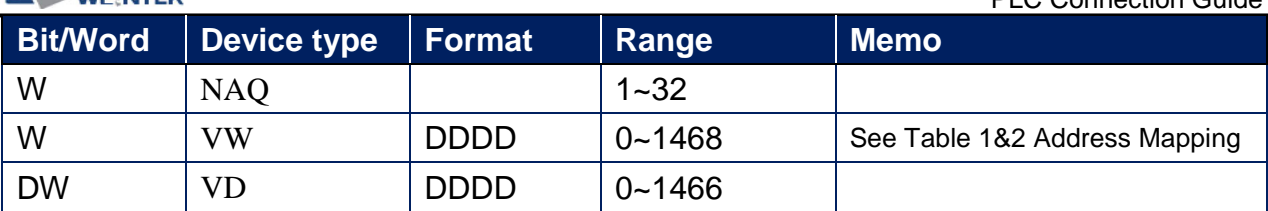

## Table 1 Address Mapping (LOGO! 0BA7)

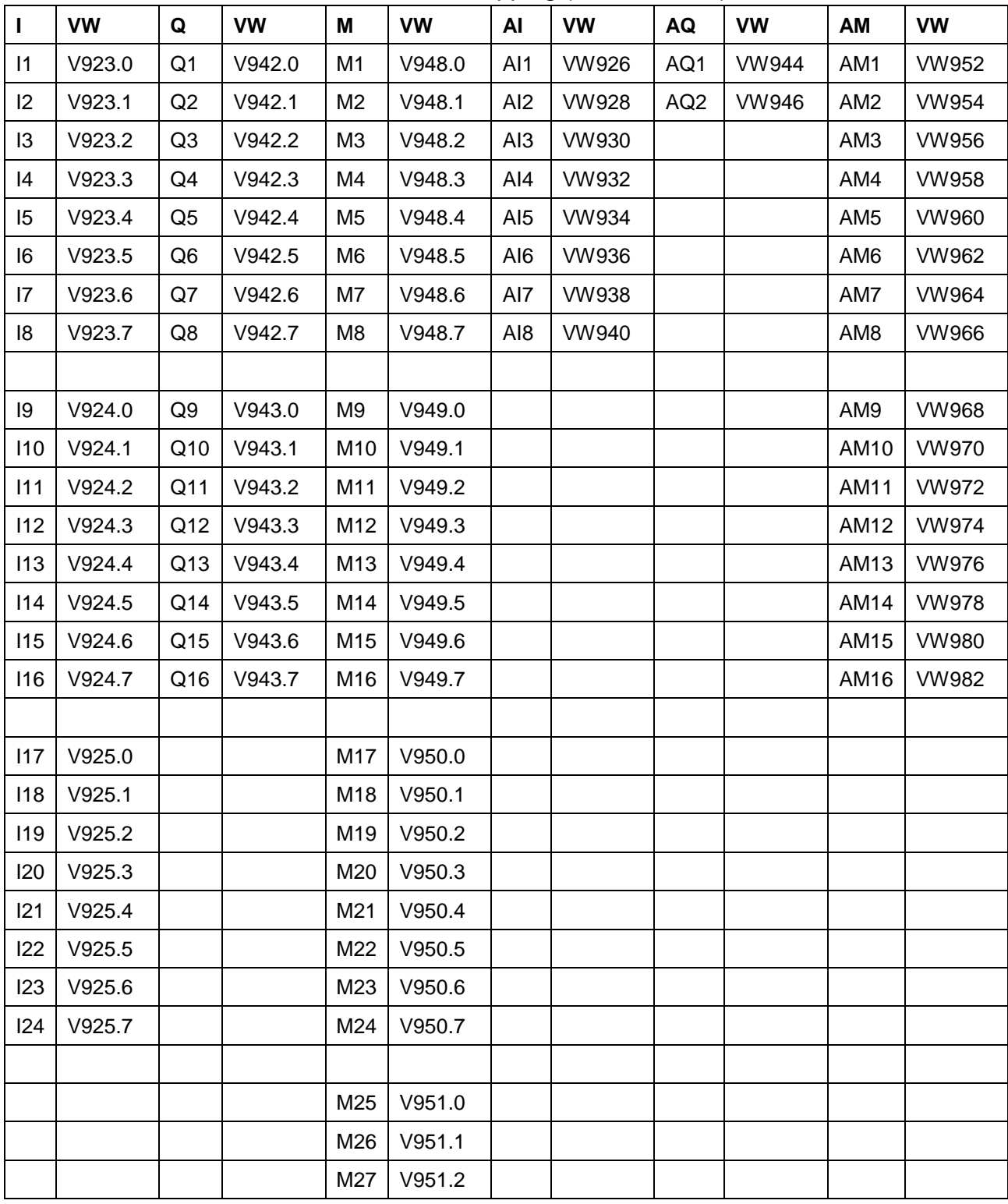

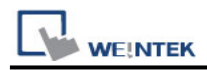

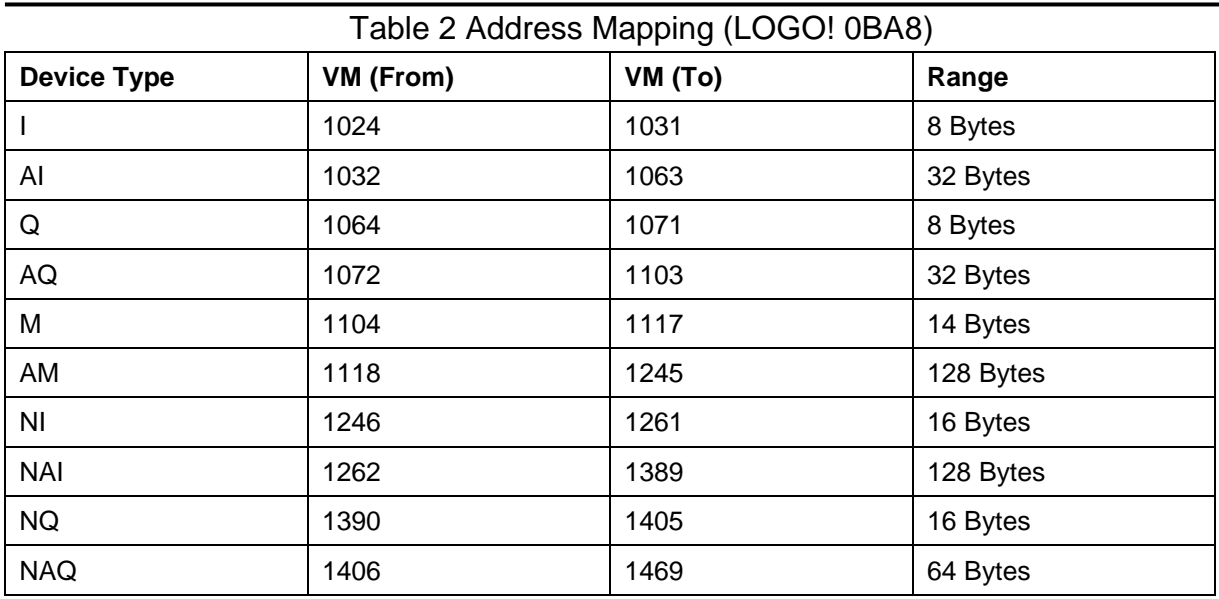

# **Wiring Diagram:**

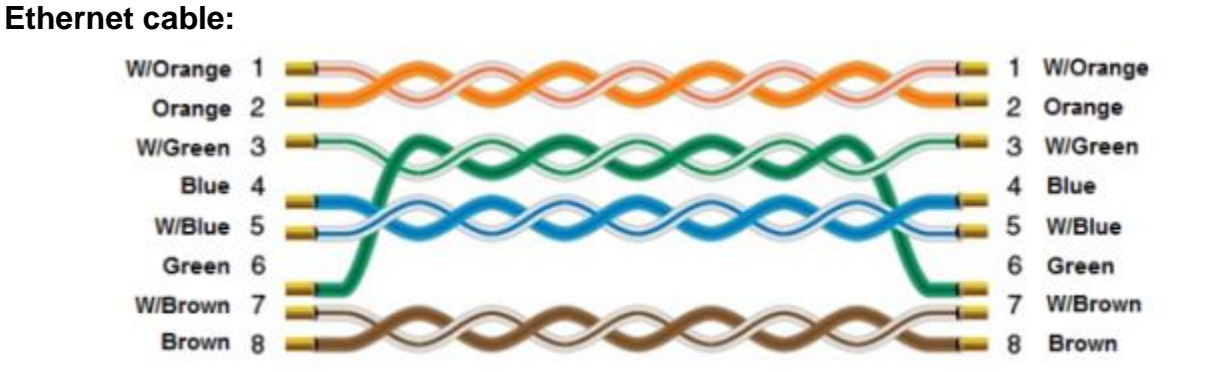